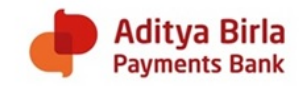

# **FUND TRANSFER**

*Transferring your funds within Bank or to any other bank account.*

How do I make a funds transfer from my Savings / Full KYC Wallet Account? Simple! You can make a funds transfer by using the APBP Mobile Banking or Internet Banking facility or visiting the nearest Banking / Customer Service Point.

Note: Funds transfer from minimum KYC wallet is not permitted

What are the different options of transferring funds?

There are various options available to you for transferring funds from your ABPB account. You can choose from any of the following options

- 1. Immediate Payment Service (IMPS)
- 2. National Electronic Fund Transfer (NEFT)
- 3. Internal fund transfer for within ABPB Bank funds
- 4. Real Time Gross Settlement Not offered Currently for Savings account and wallet
- 5. Unified Payment Interface: To know more about BHIM ABPB UPI please visit the UPI section by clicking here http://www.adityabirla.bank/bhim-abpb

# What is IMPS, NEFT and UPI?

These are different methods of transferring funds. You can transfer funds through NEFT, IMPS or UPI platform.

# **NEFT**

- National Electronic Funds Transfer (NEFT) is a nation-wide payment system facilitating one-toone funds transfer. Under this Scheme, individuals, firms and corporates can electronically transfer funds from any bank branch to any individual, firm or corporate having an account with any other bank branch in the country participating in the Scheme. -.
- NEFT transactions are settled in batches as opposed to the continuous, individual settlement in RTGS.
- The beneficiary can expect to get credit for the NEFT transactions within two business hours from the batch in which the transaction was settled.
- Presently, NEFT operates typically on half hourly batches from 8 am to 7 pm on all working days (except  $2^{nd}$  and  $4^{th}$  Saturday of the month)
- NEFT is not allowed on Sundays, second and fourth Saturday of the month and the declared bank holidays

# **IMPS**

- Immediate Payment Service (IMPS) is an instant interbank electronic fund transfer service through mobile phones.
- It is also being extended through other channels such as Internet Banking, Mobile Banking etc.
- ABPB IMPS lets you transfer the funds immediately.
- Unlike NEFT and RTGS, the service is available 24/7 throughout the year including bank holidays

# **UPI**

- Unified Payment Interface enables all bank account holders (of banks participating in UPI) to send and receive money from their smartphones with a single identifier (the virtual payments address) – without entering any additional bank account information. UPI can also be used to pay merchants who accept UPI as a payment mode.
- BHIM ABPB UPI is an immediate money transfer platform available round the clock 24\*7 and 365 days

Can I transfer funds to another Bank account?

Transferring of funds can be done ANYWHERE-ANYTIME! You can transfer funds from your Savings and Full KYC Wallet Account to any another Bank account.

What are the charges applicable for fund transfers via different channels?

There are different charges applicable for different fund transfer transactions. To know more about the fund transfer charges please refer the charges section by clicking <http://www.adityabirla.bank/charges>

How to add a new beneficiary?

You can add a new beneficiary via mobile banking, USSD, net banking facility or Bank point. You need to have few details handy to add a new beneficiary to your account such as Beneficiary Name, Beneficiary Bank Name, Branch Address / IFSC Code and Beneficiary Account Number. This service of adding a beneficiary is also available at our Banking points

What beneficiary details the customer requires to effect an IMPS/ NEFT remittance from Person to Account?

The beneficiary details required are:

- a. Name of the beneficiary
- b. Account Number of the beneficiary
- c. IFSC Code of the beneficiary bank or branch address

I have added a new beneficiary on my account. However, the details of this beneficiary is not reflecting in the list?

We request you to try adding the beneficiary again. If the beneficiary still does not reflect, we request you to raise a complaint by speaking to our customer service executive at **1800-209-2265** between 8:00 am to 9:30 pm or write to us at [Vcare4u@adityabirla.bank.](mailto:Vcare4u@adityabirla.bank)

What happens in case the I enter wrong beneficiary details for remittance? If you are remitting money using account number, please check the account number as amount will be credited on the basis of account number only by beneficiary Bank

When can the beneficiary use the funds received through IMPS?

The beneficiary can use the funds immediately on receipt of credit in the account. The funds received through IMPS are good funds and can be used immediately upon credit.

I have transferred funds to the beneficiary, however I have not received any acknowledgement? At times, the SMS takes time to reach the customer.

You can check if the amount is successfully debited from your account.

If Yes – Please check with the beneficiary if they have received the amount.

In case the beneficiary has not received the funds, please contact our customer service helpline at 1800-209-2265 between 8:00 am to 9:30 pm. You may also contact us through [vcare4u@adityabirla.bank,](mailto:vcare4u@adityabirla.bank) Mobile Banking, Internet Banking

How do I delete the existing beneficiary?

You can delete an existing beneficiary through Mobile Banking or Net Banking facility or through Bank Point

I have transferred funds to a beneficiary, amount is debited from my account but the same is not credited to beneficiaries account?

Please contact our customer service officer at **1800-209-2265** between 8:00 am to 9:30 pm **from your registered mobile number or alternatively** write to us at [Vcare4u@adityabirla.bank](mailto:Vcare4u@adityabirla.bank) from your registered email ID for us to investigate the matter.

I have transferred funds to a beneficiary, however the amount differs. The beneficiary has received an incorrect amount?

Please contact our customer service officer at 1800-209-2265 between 8:00 am to 9:30 pm from your registered mobile number or alternatively write to us at *[Vcare4u@adityabirla.bank](mailto:Vcare4u@adityabirla.bank)* from your registered email ID for us to investigate the matter.